# O que é Node.js?

- O Node.js é uma runtime de JavaScript;
- Ou seja, uma biblioteca utilizada por um compilador durante a execução do programa;
- Que está construída na V8 engine (escrita em C++) da Google;  $\bullet$
- Possibilitando criar softwares em JS no lado do servidor; ٠
- Temos então um código JS rodando em C++ para garantir alta performance;

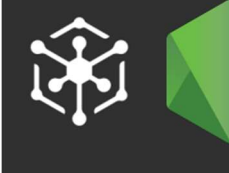

### O Que é npm?

O gerenciador de pacotes Node (npm) é um dos maiores repositórios de software do mundo. Ele vem acompanhado do node.js, um ambiente de servidor de código aberto.

# O que é npm?

- O npm é um gerenciador de pacotes do Node;  $\bullet$
- Vamos poder utilizar bibliotecas de terceiros, baixando elas pelo npm;
- E também executar determinados scripts no nosso programa;
- · Dificilmente um software em Node.js não utiliza o npm;
- Os módulos externos ficam numa pasta chamada node\_modules;  $\bullet$
- Ela deve ser descartável, ou seja, a cada instalação do projeto baixamos todos os pacotes novamente;

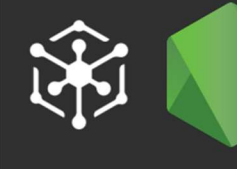

### O Que é package.json?

Todo projeto npm contém um package.json, um arquivo localizado no diretório raiz. Ele contém os metadados de projetos ou pacotes npm, como versões de pacotes e colaboradores.

O arquivo package.json simplifica a identificação, gerenciamento e instalação de um pacote. É por isso que é essencial incluir um arquivo package.json antes de publicar projetos no registro npm.

Agora vamos usar o npm para começar os nossos projetos, para começar limpe os projetos Nodes anteriores, para não ficarmos com a máquina cheia de pastas que não vamos usar mais.

Agora crie uma pasta com a seguinte sintaxe "seunome\_turma" exemplo "Evandro\_355".

Abra o cmd e vamos criar nosso primeiro arquivo dentro da nossa pasta.

## $npm$  init  $-g$

Abra a pasta com VSCODE

Instalando o Express

O Express é um framework para aplicativo da web do Node.js mínimo e flexível que fornece um conjunto robusto de recursos para aplicativa web e móvel.

Instalando "express"

No cmd

### npm install express --save

Vamos fazer a nossa primeira conexão.

Crie o arquivo index.js

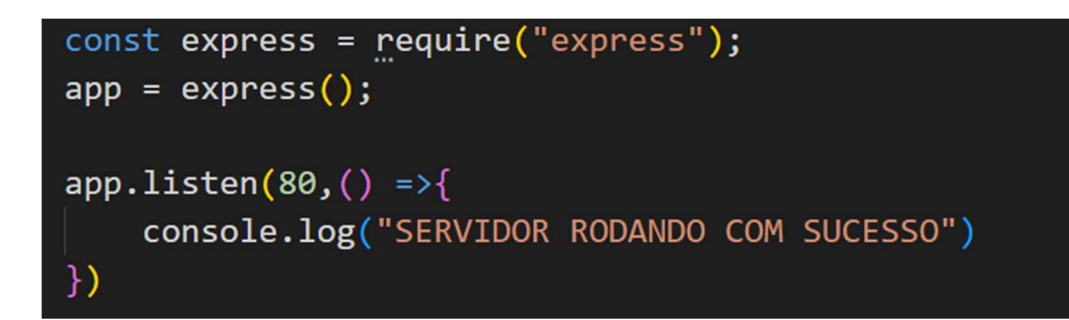

Criando as primeiras rotas para teste.

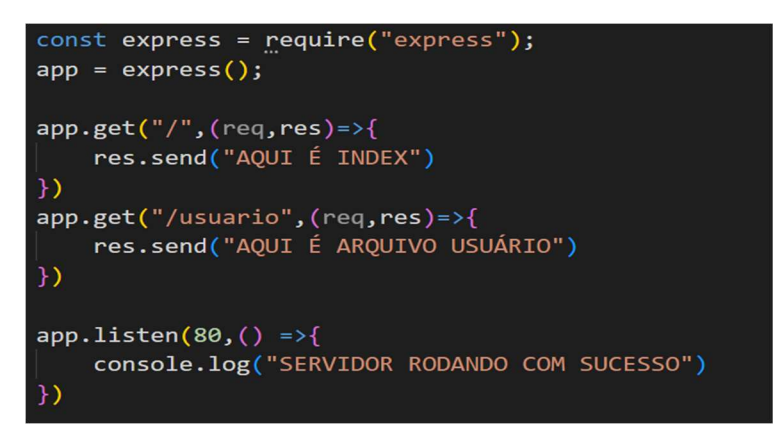

Usando parâmetros aqui vão ser obrigatórios

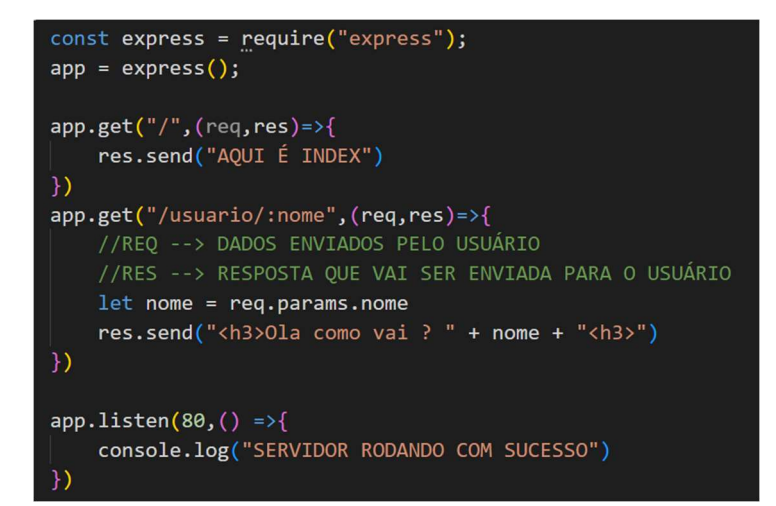

Usando parâmetros aqui não vão ser obrigatórios

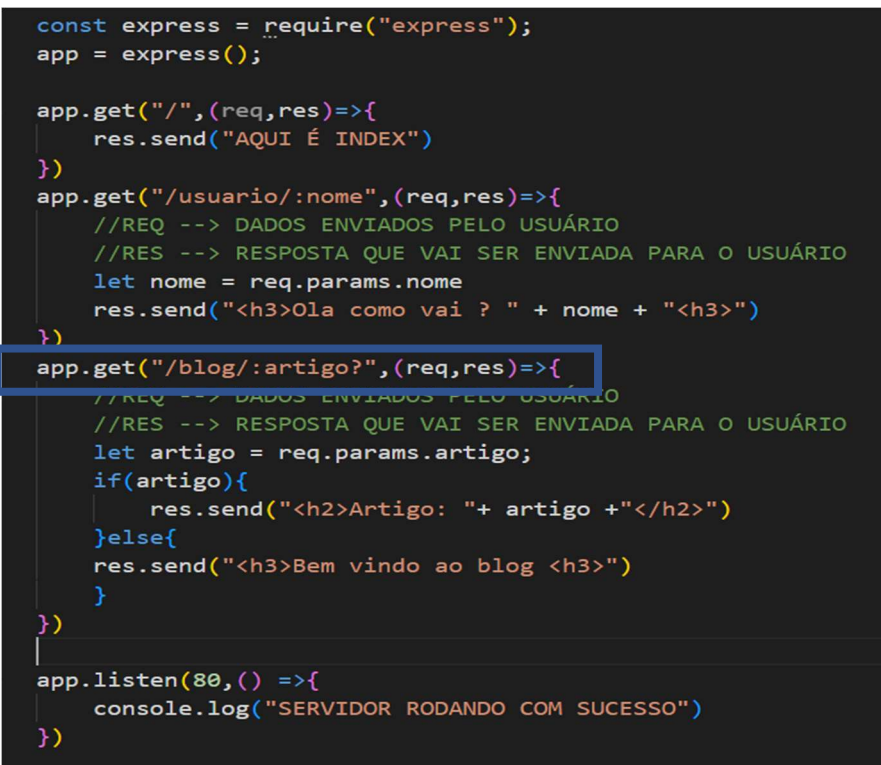

Aqui mostra a importância so package.json . Deletar a pasta "node\_modules" , fazer teste

Testar "npm update"

Usando o EJS

O EJS é uma engine de visualização, com ele conseguimos de uma maneira fácil e simples transportar dados do back-end para o front-end, basicamente conseguimos utilizar códigos em javascript no html de nossas páginas.

Crie uma nova pasta "evandro\_express\_ejs\_255"

```
npm init
```

```
npn install express --save
```
## npm install ejs --save

Vamos instalar mais um repositório do node o "nodemon" vai servir para não precisarmos mais, ficar desligando e reiniciando nosso servidor NODEJS

## npm install nodemon -g

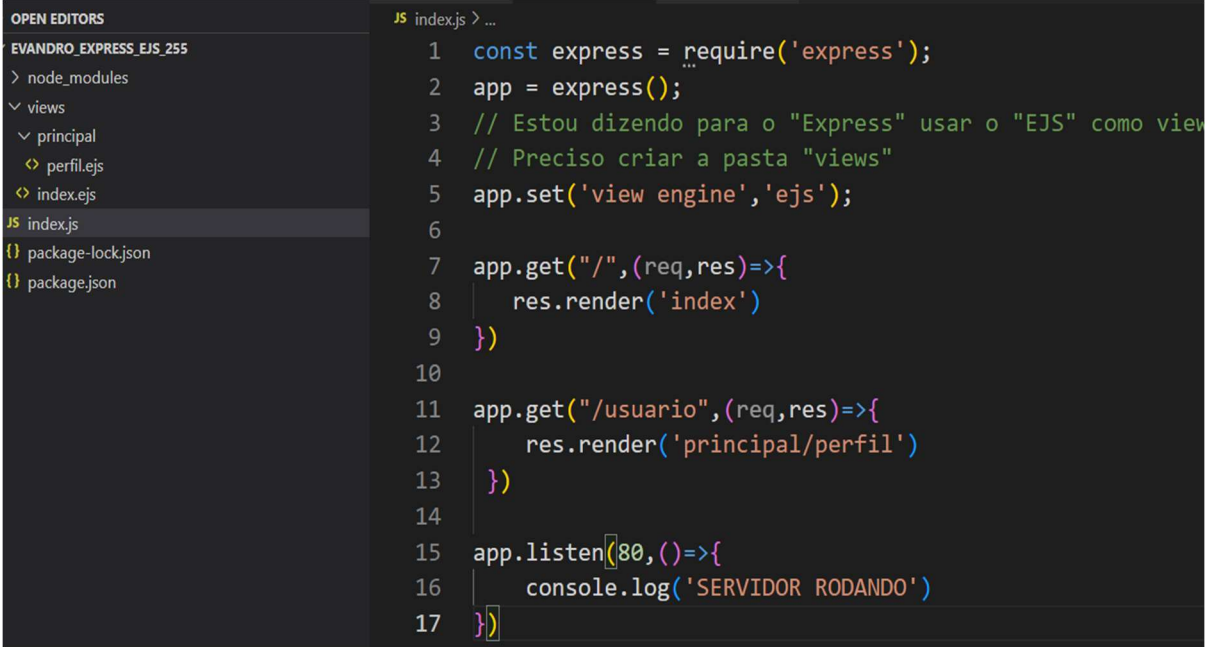

## Exercicio

Crie a pasta exercicio\_express\_ejs\_01.

Faça todas as inicializações necessárias em author  $\rightarrow$  coloque seu nome ou dupla

Vais existir três arquivos.

Na pasta "views"

index.ejs

```
<!DOCTYPE html>
<html lang="pt-br">
 <head>
    <meta charset="UTF-8" />
    <meta name="viewport" content="width=device-width, initial-scale=1.0" />
    <title>INDEX</title>
  </head>
 <body>
    <div align="center">
      <button id="mostra_maior">Mostrar Maior</button>
      \frac{1}{2} /> \frac{1}{2}<button id="inverte_palavra">Inverte Palavra</button>
    </div>
  </body>
  <script>
    <!-- Aqui JavaScript -->
  </script>
\langle/html>
```
Na pasta "views/serviços"

#### mostra\_maior.ejs

```
<!DOCTYPE html>
<html lang="pt-br">
<head>
    <meta charset="UTF-8">
    <meta name="viewport" content="width=device-width, initial-scale=1.0">
    <title>Mostra Maior</title>
</head>
<body>
    <h3>Maior número</h3>
    <p>Digite primeiro número: <input type="text" id= "num1" size="5"></p>
    <p>Digite segundo número: <input type="text" id= "num2" size="5"></p>
    expression numero: vinput type="text" id= "num3" size="5"></p><br>
<p>Digite terceiro número: <input type="text" id= "num3" size="5"></p></p>>>>>>>>>>>>>>>>>>>>>>>>>>
    <br />
<br />
dutton id="voltar">Voltar</button></p>
</body>
<script>
   <!- Aqui JavaScript -->
</script>
</html>
```
"inverte\_palavra.ejs"

```
<!DOCTYPE html>
<html lang="pt-br">
<head>
    \epsilonmeta charset="UTF-8">
    <meta name="viewport" content="width=device-width, initial-scale=1.0">
   <title>Inverter</title>
</head>
<body>
    <h3>Inverte Palavra</h3>
    <p>Digite Frase: <input type="text" id= "texto" ></p>
    <p>Invertida: <input type="text" id= "resultado" disabled></p>
    <p><br />button id="processar">Processar</button>
    </body>
<script>
  <!-- Aqui JavaScript -->
\langle/script\rangle\langle / \text{html} \rangle
```
Agora crie o arquivo index.js com as devidas configurações, usando "express", "ejs" para que rode como as imagens abaixo. PORTA 80

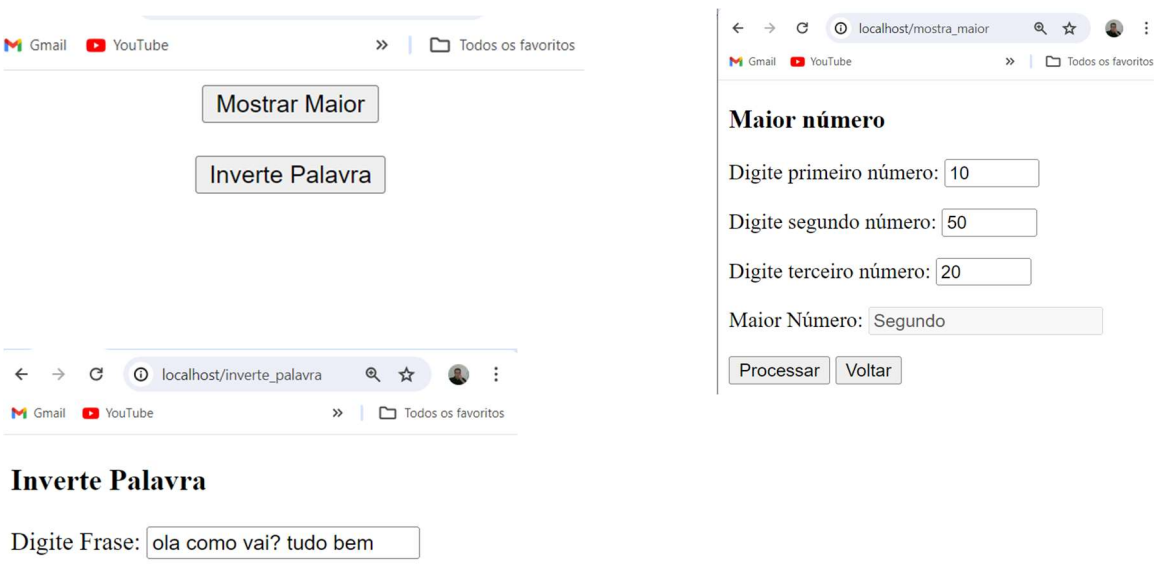

Passando variáveis do nodeJs para o arquivo ejs.

Invertida: meb odut ?iav omoc alo

Processar | Voltar

Vamos abri nossa pasta/projeto anterior no meus caso "evandro\_express\_ejs\_355"

"index.js"

```
const express = require('express');
app = express();app.set('view engine','ejs');
app.get("/",(req,res)=>{
   res.render('index')
)app.get("/usuario",(req,res)=>{
    var id = "01"var nome ="Evandro Jose Vieira"
    var linguagem = "JavaScript"
    res.render('principal/perfil',{
        id: id,
        nome : nome,
        linguagem: linguagem
    ))app. listen(80, ()=\geq\console.log('SERVIDOR RODANDO')
})
```
### "perfil.ejs"

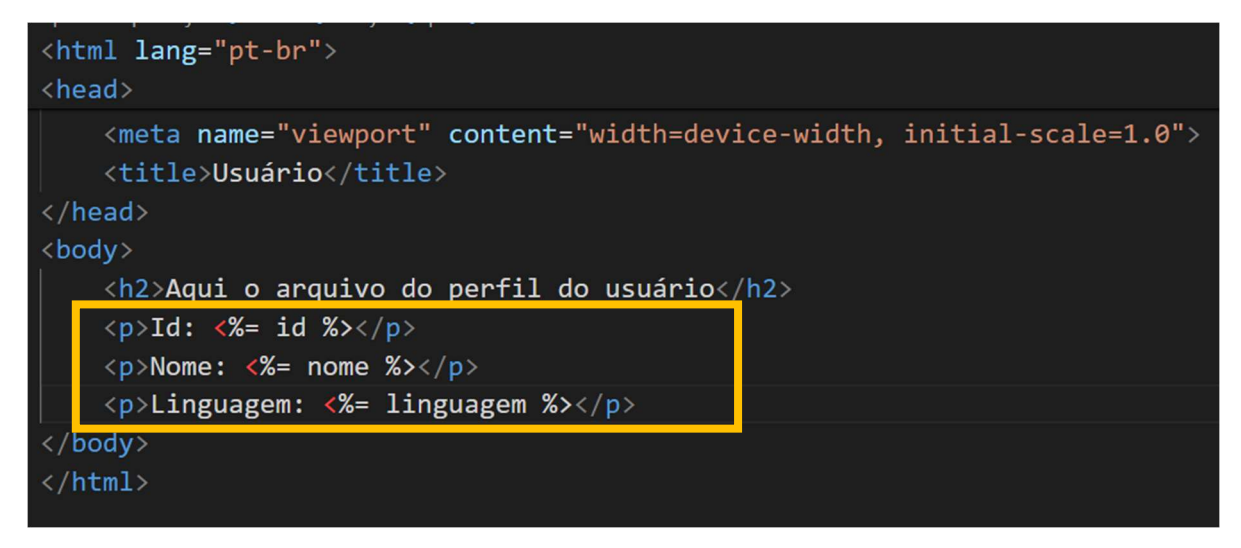

Usando estrutura de condição dentro do "ejs"

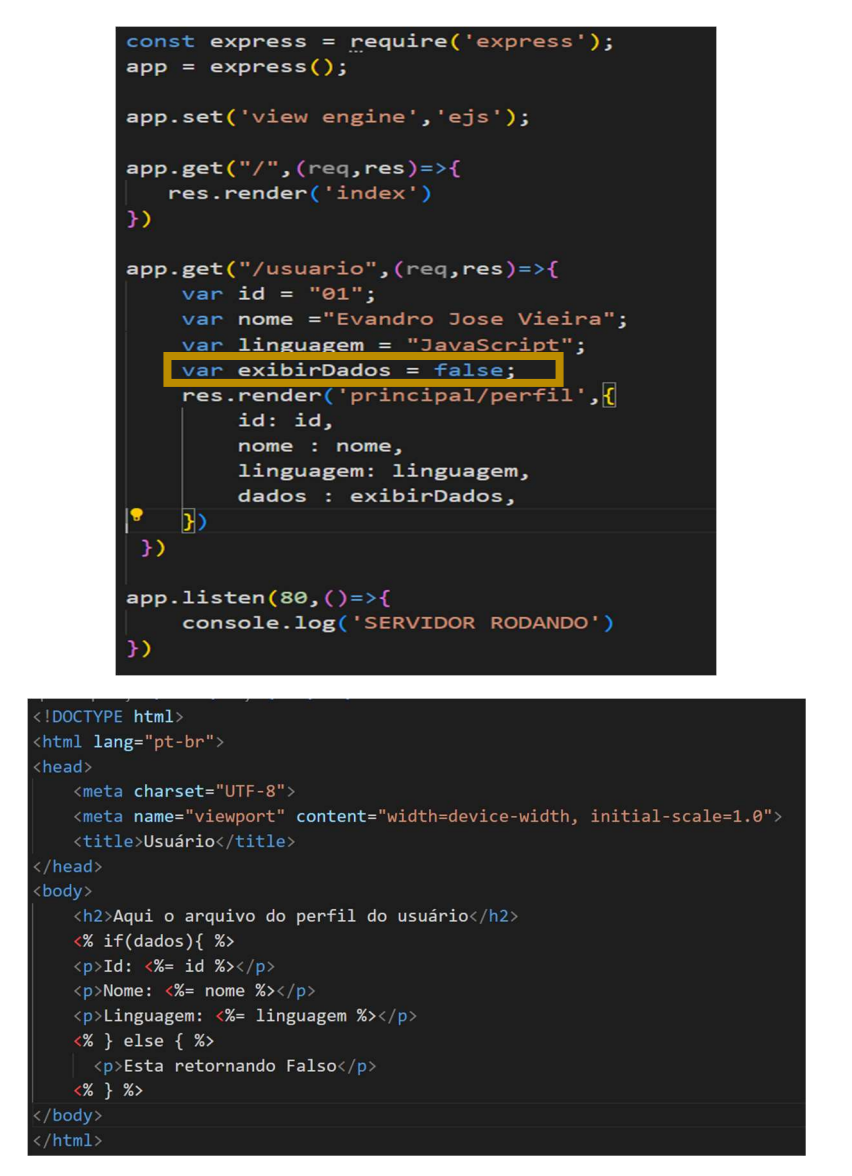

### EXERCICIO

Crie a pasta exercicio\_"express\_ejs\_02" crie o index para ficar como a imagem abaixo

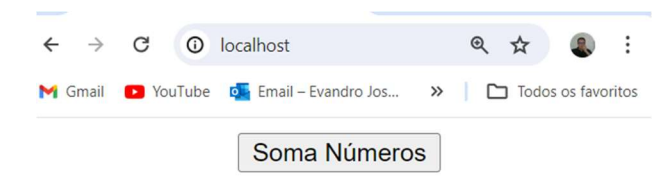

Ao clicar no botão deverá ser aberta a página "soma\_números", os valores já serão preenchidos automaticamente, ao clicar em "Processar" será feita a soma dos números, outros números claro também poderão ser digitados.

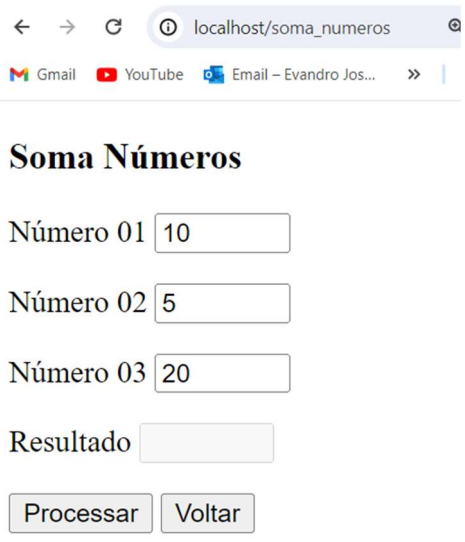

Você deve configurar o arquivo index.js com as devidas configurações.